## פונקציות סטטיסטיות מיוחדות בשורות התפריט של אקסל

תוספת זו מרחיבה את השימושים הסטטיסטיים באקסל על ידי הוספת הפקד "סטטיסטיקה", המכיל בתוכו אוסף של פונקציות סטטיסטיות ייחודיות, בשורת התפריט של אקסל .

## כיצד מוסיפים את הפקד "סטטיסטיקה" לשורת התפריט של אקסל?

(קראו את ההוראות לפני תחילת הביצוע )

- 1. הורידו את הקובץ למחשב שלכם.
- 2. שמרו את הקובץ בהתאם למסלול הבא: C:\documants and settings\[user name]\application\_data\microsoft/addins

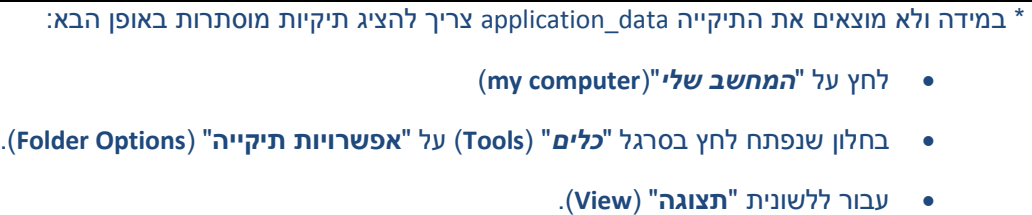

- סמן את "הצג קבצים ותיקיות מוסתרים" (Show hidden files and folders).
	- לחץ " אישור" (OK (

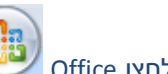

- 3. לחץ על לחצן Office
- Excel בשרויות 4. בתחתית התפריט לחץ על אפשרויות
	- 5. עבור לתוספות

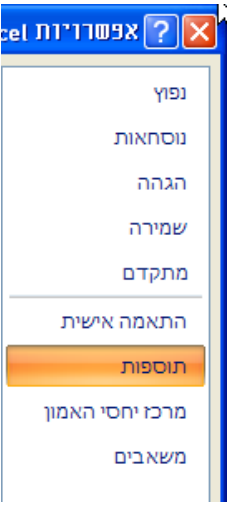

- <u>. ב</u>יצוע... 6. לחץ בתחתית העמוד על ביצוע<sup>ן</sup>
	- 7. סמן V ליד ה-Vstat ולחץ אישור.

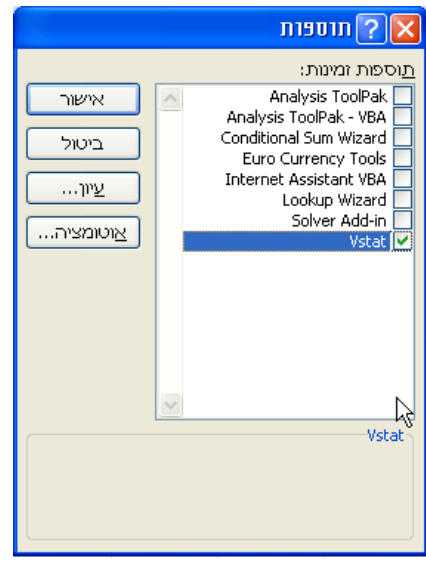

× 6 | 1 | קובץ עריכה תצוגה הוספה עצוב כלים נתונים חלון עורה סטטסטיקה

© כל הזכויות שמורות למכללת לוינסקי לחינוך ולצוות הפיתוח.

הפצת הקבצים Vstat.xla ו/או Vstat.exe אפשרית דרך אתר זה בלבד.

הרישיון לשימוש בתוספת ניתן ללא תשלום.